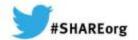

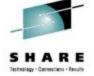

zHISR: Improving Application Performance using Hardware Instrumentation

Ed Jaffe
Phoenix Software International

10 March 2014
Session Number 15379

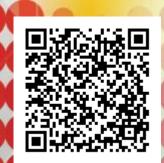

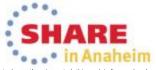

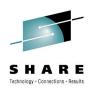

#### What is zHISR?

zHISR is an interactive application execution profiler that allows developers, performance analysts and others to easily interface with System z Hardware Instrumentation to perform near-zero overhead, high-resolution hot spot analysis of programs running under z/OS.

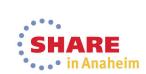

# **Software Timer-based Sampling Technologies**

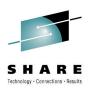

- Most commercial application profilers use software timerbased sampling to obtain the data upon which to perform the analysis.
  - STIMER(M), TIMER DIE (Disabled Interrupt Exit), etc.
- The timer routines themselves are dispatched by z/OS.
   Therefore, they become part of the application execution path as seen by the system and its accounting routines.
- Sampling this way can be expensive in terms of CPU consumption and is one reason that the use of application profilers is often strictly controlled.

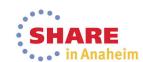

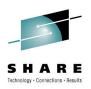

#### **STIMER-Based Sampling**

Normal condition of task-based execution:

Program executes under a Program Request Block (PRB)

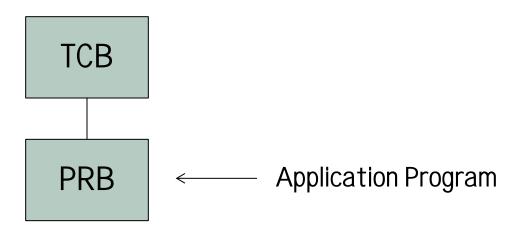

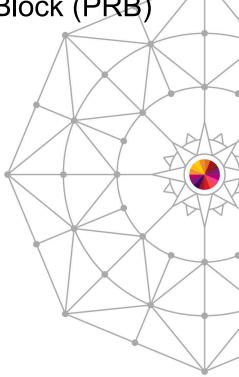

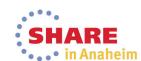

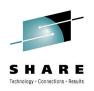

#### **STIMER-Based Sampling**

When timer interrupt occurs, the operating system:

Schedules an SRB into the target address space

The SRB schedules an IRB to run the timer exit

The timer exit collects the PSW from the PRB

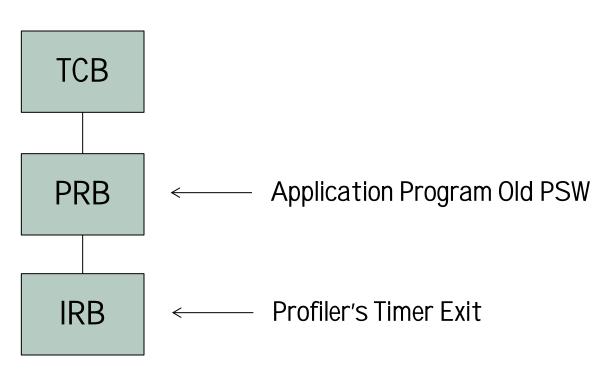

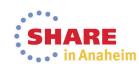

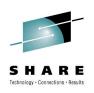

#### **Timer DIE-Based Sampling**

- The operating system provides authorized programs with the Timer DIE (Disabled Interrupt Exit) function.
- The Timer DIE gets control directly from the SLIH when the timer interrupt is handled. This can occur in any address space and within any unit of work (task or SRB) in the system.
- The DIE executes disabled (must not create a page fault) and cannot obtain locks or reference private area storage.
- The DIE can schedule (or resume) an SRB to do whatever collection is necessary.

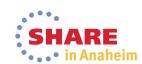

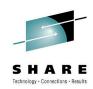

#### **Timer DIE-Based Sampling**

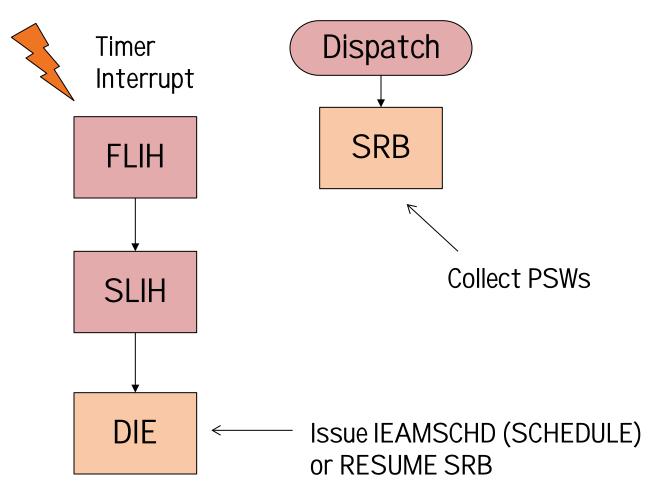

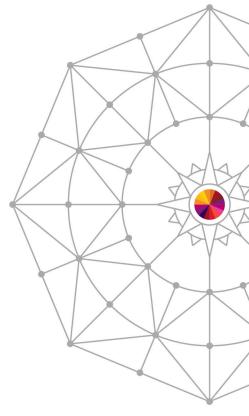

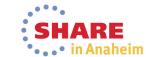

## Most Obvious Disadvantages of Software Timer-based Sampling

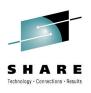

- z/OS timer services are efficient, but they are not designed for sampling. <u>Significant CPU is consumed.</u>
- Dispatch latency is unpredictable.
- Timer resolution higher than 100 samples per second adds significant complexity and even higher CPU consumption.
- Sampling code must make an educated "guess" at what the dispatcher would have run, if the sampling code was not there, and record those assumed PSWs.
- SRB routines (especially non-preemptible SRBs) are difficult to sample.
- Cycles Per Instruction (CPI) information is not available.

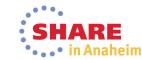

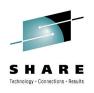

#### System z Hardware Instrumentation

- Hardware Instrumentation is a mainframe hardware facility that was introduced long before System z, but was accessible only to IBM internal tooling through activation of a special diagnostic mode on the machine.
- The facility was first externalized to customers with the z10 family of processors (z10EC and z10BC).
- Sampling using Hardware Instrumentation is almost "free."
   There is no appreciable overhead.
- The default sampling frequency is 800,000 samples per minute. That's 13,333 samples per second – PER CPU!
- Cycles Per Instruction (CPI) information is available if you know how to calculate it.

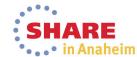

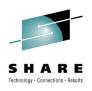

#### System z Hardware Instrumentation

- The first operating system release to support Hardware Instrumentation was z/OS 1.9. For five releases, the IBM Hardware Instrumentation Services (HIS) address space performed all data collection and mapping activities.
  - Functionality extremely limited: only one data collection per system at a time, jobs to be mapped had to be running and execute for the entire duration, no recording of fetch/unfetch activities – mapping was a "snap shot" at the end.
- In z/OS 2.1, the capabilities of HIS were greatly expanded to allow authorized applications to become profilers.
- zHISR leverages these new HIS capabilities as well as other operating system functions to create an easy to use, near-zero overhead application profiler.

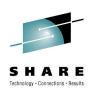

#### **Cycles Per Instruction**

- If you have an increase in CPU cost in a module, it's often useful to know if the module or a loop in the module is executed more frequently (higher path length) or if the average instruction cost has gone up (higher CPI).
- Years ago, when instructions executed one at a time on a CPU, a signal called Instruction First Cycle (IFC) was turned on for the first cycle of an instruction.
- IFC allowed us to estimate the average Cycles Per Instruction (CPI) in a module.

$$CPI_{in_{Module}} = \frac{Samples_{in_{Module}}}{IFCsamples_{in_{Module}}}$$

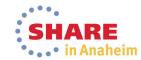

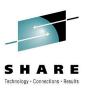

#### **Cycles Per Instruction**

- Samples provide an indication of CPU cost in a module or section of code. IFCsamples provided an indication of frequency of various paths in the code. Regardless of how long the instruction took to execute, the IFC signal was only on for one cycle, providing instruction frequency, not instruction execution time.
- Today, things are not so simple. Groups of instructions execute at the same time (superscalar) and OOO, but we still want the useful information from the old IFC signal.
- The Unique Instruction counts captured by Hardware Instrumentation are used by zHISR to calculate CPI for each execution analysis unit. The result is presented in terms of a ratio relative to the owning section or module.

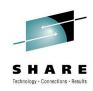

#### **zHISR Data Collection Flow**

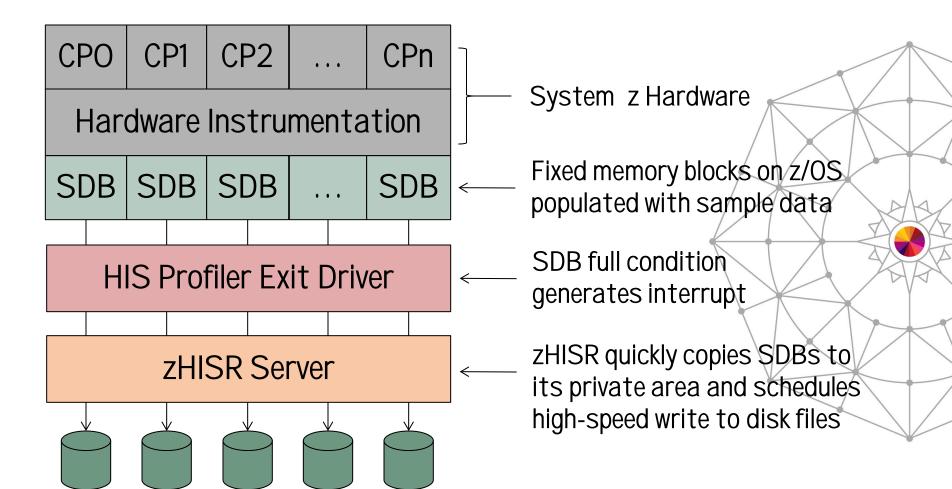

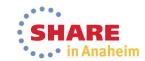

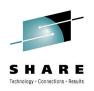

#### zHISR HIS Profiler Registration

- The first data collection registers zHISR's HIS Profiler.
- Additional data collections do not register additional HIS Profilers. Only one is ever registered.
- When no more data collections are running, zHISR's HIS Profiler is deregistered.
- This approach ensures the "performance" path, i.e., when copying the populated SDBs to zHISR's private area in response to the full-SDB interrupt, is as short as possible.
- The private area SDB copies are simultaneously written to disk, for each running data collection that needs them, and then made available for future copy/write operations.

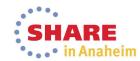

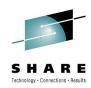

#### zHISR HIS Profiler Registration

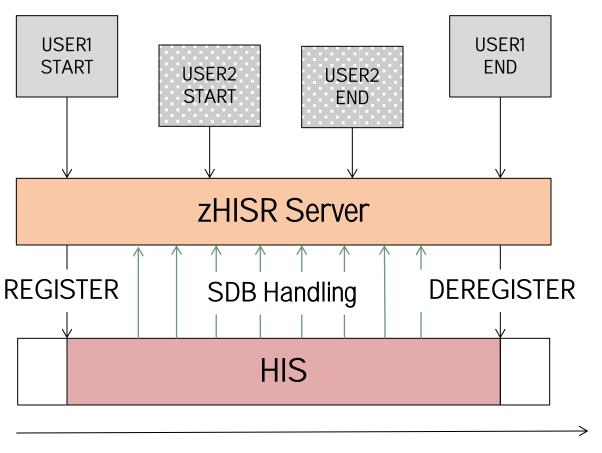

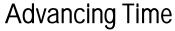

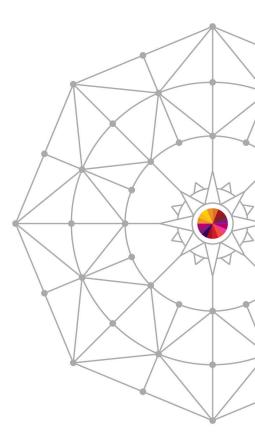

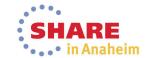

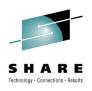

#### zHISR Fetch/Unfetch Monitoring

- Native HIS maps modules only at data collection end time.
- In many applications, modules are fetched and unfetched throughout execution. A newly-loaded module can occupy the address range previously occupied by another module.
- In some applications (e.g., CICS) "directed load" techniques are used. No CDE is created.
- zHISR monitors module fetch/unfetch activity, including "directed" loads. The HIS module mapping format has been compatibly extended to record necessary timings.
- At analysis time, a time-oriented module matrix is created and used to ensure samples are attributed to the proper module instance.

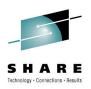

## zHISR Fetch/Unfetch Monitoring

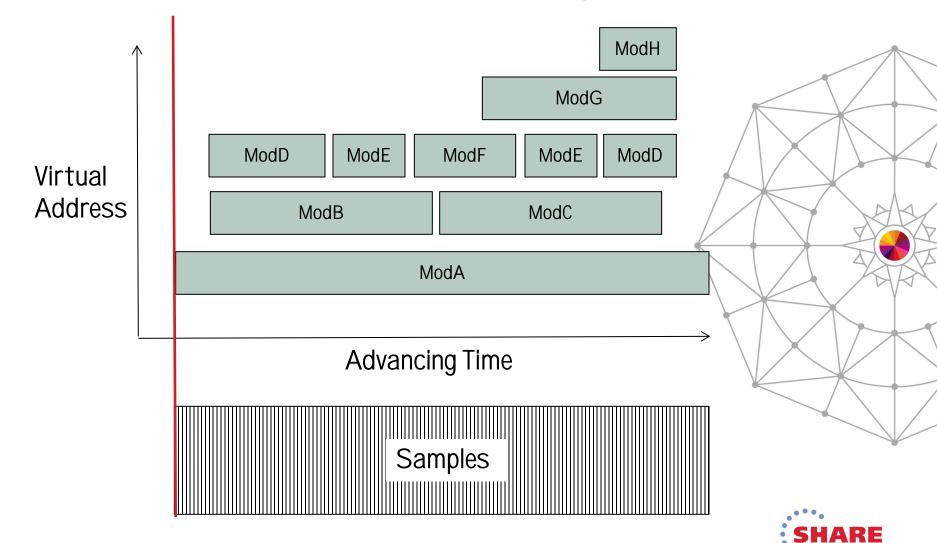

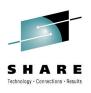

#### Which Jobs are Monitored and Mapped?

- All jobs are always monitored when a collection is running.
  - That's just how Hardware Instrumentation works!
- Already-running jobs for which module mapping is desired can be identified by an ASID list and/or job name mask list.
  - A list of job names owned by a given userid can/be generated for you on request.
- The Auto Start Id and Match Limit parameters allow collections to be deferred until a named job actually starts.
  - Parameters similar to SLIP ID= and MATCHLIM= keywords.
  - Makes it possible to monitor/map short-running batch jobs.
- A program can invoke the zHISR API to start/stop/pause its own data collection to target only a subset of its code.

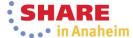

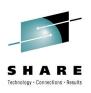

#### **zHISR Server Characteristics**

- Service access via space-switching PC routine interface.
- Server fully supports ASN/LX reuse (REUSASID=YES).
- Command interface allows full start/stop/modify control of data collections from MCS console.
  - End-user data collection management is via EMCS console,
- Data collections are fully multi-tasked to minimize latency.
- Files can be written to zFS using z/OS UNIX file system interfaces or to classic, multivolume MVS data sets using Phoenix Software International's proprietary STARTIO driver, which performs like NO OTHER. ©
- STARTIO driver fully supports advanced channel program technologies including ZHPF. Same driver used for (E)JES! ©

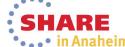

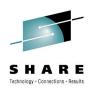

#### Files Created by zHISR

- zHISR creates sample and map files, no counters.
- Sample data format is identical to z/OS 2.1 HIS.
- Map data format is upward compatible to z/OS 2.1 HIS.
  - A format which is totally incompatible with earlier releases of z/OS HIS.:-/
- This means existing customer code that processes z/OS
   2.1 HIS sample and map files can process zHISR sample and map files, unless the code is sensitive to record length or other things to which it should not be sensitive.

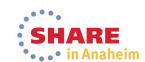

## **Starting a zHISR Data Collection**

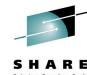

| 11/06/2013             | zHISR: Manage H.I.S. Event Data Collection             | 16:23:09 |
|------------------------|--------------------------------------------------------|----------|
|                        |                                                        |          |
| System <u>MVSA0</u>    | Proc ZHISR Title Sample Collection                     |          |
| Duration <u>10.0</u>   | Space <u>O</u> MapUser <u>GILBERT</u> MapOnly <u>N</u> |          |
| MapAsid                |                                                        |          |
| MapJob <u>C3CONDOR</u> |                                                        |          |
|                        |                                                        |          |
| Path disk              |                                                        |          |
| AutoStart_Id           | Match_Limit <u>000001</u>                              |          |
|                        |                                                        |          |

1=Help 2=View 3=End 4=Start 5=HisInfo 7=Status 8=Jobs 9=Schedule 11=Clear

#### Starting a zHISR Data Collection Run

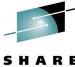

```
11/06/2013
                  zHISR: System Log
                                                                      16:23:19
                                                   Start
F ZHISR, START CLIENT=YES,
 ZHISR, CONT DURATION=10.0,
             PATH=DISK,
F ZHISR,CONT
F ZHISR,CONT MAPJOB=(C3CONDOR),
F ZHISR, CONT TITLE= 'Sample Collection'
ZHS059I: SPACE= is required with PATH=DISK, set to 15620
```

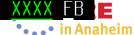

#### Displaying zHISR Data Collection Status

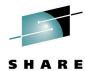

```
11/06/2013
                  zHISR: System Log
                                                 Status
                                                                    16:24:03
 F ZHISR, STATUS CLIENT=YES
  ZHS004I: zHISR Server (V02R0.0037.253) is ONLINE
  Connections in progress: 0 Client requests: 428
  Collections in progress: 1 Collections taken: 3
  Samples written: 0.31K Samples lost: 0
  Server CPU time: 00:00:09.910 Server zIIP time:
                                                  00:00:00.391
  Client CPU time: 00:00:00.060 Client Delay time: 00:00:00.583
  Client delay HWM: 0
                            Repository HWM: 0
  CPU count: 4 Buffers per CPU: 14
  Item User_Id Job/ASID Time Space
                                       Title
     1 GILBERT C3CONDOR 000918 60.59M Sample Collection
 F ZHISR, STATUS ID=ALL, CLIENT=YES
  ZHS074I: No AutoStart Id's match selection criteria
```

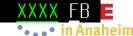

#### Stopping a zHISR Data Collection Run

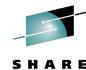

```
11/06/2013
                zHISR: System Log
                                                             16:24:03
                                       / Status
 F ZHISR, STATUS CLIENT=YES
  ZHS004I: zHISR Server (V02R0.0037.253) is ONLINE
  Connections in progress: 0 Client requests: 428
  Collections in progress: 1 Collections taken: 3
  Samples written: 0.31K Samples lost: 0
  Client CPU time: 00:00:00.060 Client Delay time: 00:00:00.583
  Client delay HWM: 0 Repository HWM: 0
  CPU count: 4 Buffers per CPU: 14
  Item User Id Job/ASID Time Space
                                   Title
     1 GILBERT C3CONDOR 000918 60.59M Sample Collection
 F ZHISR, STATUS ID=ALL, CLIENT=YES
  ZHS074I: No AutoStart Id's match selection criteria
```

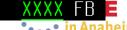

#### Stopping a zHISR Data Collection Run

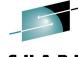

11/06/2013 16:24:38 zHISR: System Log Stop F ZHISR, STOP 0001, CLIENT=YES ZHS015I: STOP command has been serviced

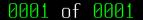

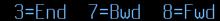

### zHISR Data Collection Analysis Wizard

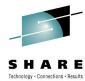

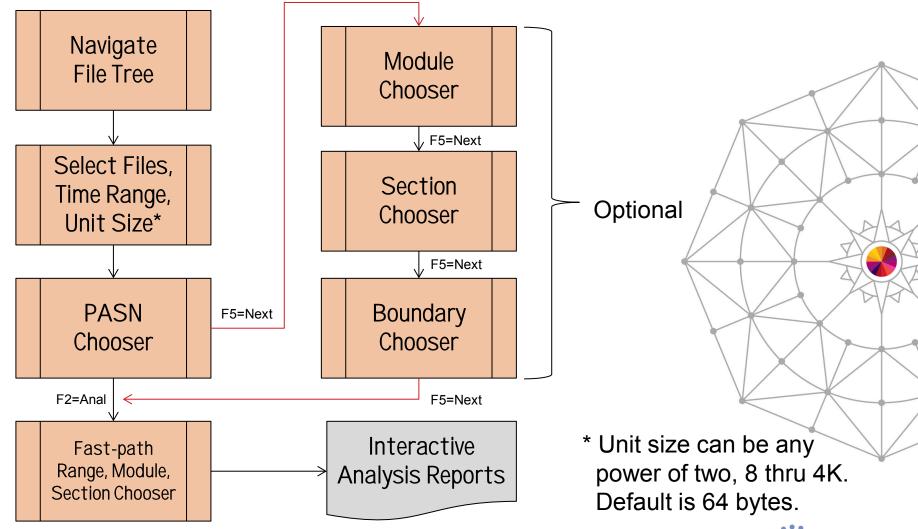

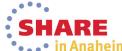

#### Select File, Choose Analysis Unit Size

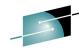

```
11/19/2013
                   zHISR: Collection Dataset Catalog Display
                                                                      14:41:0
             A(n)=Analyze\ B(L|A)=Browse\ RM=Remove\ S=Slct\ Cursor=Slct
Directory disk john1
         Permission MgmtClas Volume
                                      FileName
   Type
a File
         zr--r-- STANDARD MVSNV1
                                      JOHN1.D131019.T1627318.C00000.HISMAP
   File
         zr--r-- STANDARD MVSNV0
                                      JOHN1.D131019.T1627318.C00000.HISSMP
                                      JOHN1.D131019.T1627318.C00002.HISSMP
   File
         zr--r-- STANDARD MVSNV1
   File
                                      JOHN1.D131019.T1627318.C00003.HISSMP
         zr--r-- STANDARD MVSNV1
   File
                                      JOHN1.D131019.T1856090.C00000.HISMAP
         zr--r-- STANDARD MVSNV0
   File
         zr--r-- STANDARD MVSNV1
                                      JOHN1.D131019.T1856090.C00000.HTSSMP
   File
                                      JOHN1.D131019.T1856090.C00002.HISSMP
         zr--r-- STANDARD MVSNV0
   File
                                      JOHN 1. D131019. T1856090. C00003. HISSMP
         zr--r-- STANDARD MVSNV1
   File
                                      JOHN1.D131019.T2017175.C00000.HISMAP
         zr--r-- STANDARD MVSNV1
   File
                                      JOHN1.D131019.T2017175.C00000.HISSMP
         zr--r-- STANDARD MVSNV1
   File
         zr--r-- STANDARD MVSNV0
                                      JOHN1.D131019.T2017175.C000002.HISSMP
   Eile
         zr--r-- STANDARD MVSNV1
                                      JOHN1.D131019.T2017175.C00003.HISSMP
   File
                                      JOHN1.D131019.T2025020.C00000.HISMAP
         zr--r-- STANDARD
   File
                                      JOHN1.D131019.T2025020.C00000.HISSMP
         zr--r-- STANDARD
   File
         zr--r-- STANDARD MVSNV0
                                      JOHN1.D131019.T2025020.C00002.HISSMP
   File
         zr--r-- STANDARD MVSNV1
                                      JOHN1.D131019.T2025020.C00003.HISSMP
```

#### **Specify Time Period and Included CPUs**

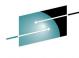

11/19/2013 zHISR: H.I.S. Sample Data CPU Selection CPU Report

JOHN1.D131019.T1627318.C00000

14:42:38 Sort: Cpu#

Move the cursor to a line to be excluded or included in the analysis and press Enter. Alter the range data to change the time period that is to be analyzed. Once you have completed your selections press PF5.

Collection time period in YYDDD.HH:MM:SS format: 13292.23:27:34 13292.23:28:35

JOHN1.D131019.T1627318.C00000.HISSMP JOHN1.D131019.T1627318.C00002.HISSMP JOHN1.D131019.T1627318.C00003.HISSMP

140.0K 13292.23:27:36 13292.23:28:35 24.0K 13292.23:27:34 13292.23:28:27

108.0K 13292.23:27:34 13292.23:28:35

#### **Primary ASN Chooser**

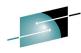

11/19/2013 zHISR: H.I.S. Sample Data PASN Selection 14:42:53 14:42:53

ASID Report JOHN1.D131019.T1627318.C00000 Sort: Percent

Move the cursor to the ASID of the address space to be included in the analysis and press Enter. Only one ASID may be selected Once you have completed your selection press PF5.

| 35.352% | 003A-C3CONDOR | 15.336% | 0055   | -                   | 10.516% | 0001 |
|---------|---------------|---------|--------|---------------------|---------|------|
| 6.606%  | 002B          | 5.906%  | 0006   |                     | 5.836%  | 000B |
| 2.801%  | 0002          | 2.218%  | 0037-2 | ZHISR               | 2.206%  | 0007 |
| 2.066%  | 0003          | 1.891%  | 0021   |                     | 1.669%  | 0039 |
| 1.611%  | 002C          | 1.190%  | 0025   |                     | 0.782%  | 003C |
| 0.782%  | 005D          | 0.689%  | 0047   |                     | 0.490%  | 0009 |
| 0.292%  | 000A          | 0.198%  | 0010   |                     | 0.198%  | 0016 |
| 0.175%  | 0023-HIS      | 0.163%  | 0018   |                     | 0.163%  | 001B |
| 0.163%  | 003D          | 0.140%  | 0013   |                     | 0.105%  | 002F |
| 0.093%  | 0008          | 0.093%  | 0049   |                     | 0.070%  | 0029 |
| 0.035%  | 002A          | 0.035%  | 0019   |                     | 0.035%  | 000C |
| 0.023%  | 003B          | 0.023%  | 0059   |                     | 0.012%  | 0020 |
| 0.012%  | 0026          | 0.012%  | 0032   | Proceed directly to | 0.012%  | 0044 |
|         |               |         |        | Eact noth Dange     |         |      |

Proceed directly to Fast-path Range, Module, Section Chooser

XXXX FB

#### Module Chooser

NN3A-FMRCLIC

003A-FMBCOL

003A-FMBCSE

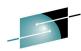

11/19/2013 zHISR: H.I.S. Sample Data Module Selection 14:45:28 Module Report JOHN1.D131019.T1627318.C00000 Sort: Owner Move the cursor to a module to be excluded or included in the analysis and press Enter. Continue this process as often as Once you have completed your selections press PF5. 003A-FMBCREXX 00000000 0CD67000 000209B0 C3CONDOR 13292.2327323 -003A-FMBLIOCS 00000000 0CA8E000 00005000 C3CONDOR 13292.2327323 -003A-FMBLOGIC 00000000 0CADD000 00033000 C3CONDOR 13292.2327323 -003A-FMBLOGIC 00000000 0C9FB000 0000D000 C3CONDOR 13292.2327323 -00000000 0CF23000 00004000 C3CONDOR 13292.2327323 -003A-FMBCCI2 00000000 0CF2D000 00010000 C3CONDOR 13292.2327323 -003A-FMBCDA2 003A-FMBCENVC 00000000 0CF80000 0000C8C8 C3CONDOR 13292.2327323 -003A-FMBCLENU 00000000 0CFD8000 00058000 C3CONDOR 13292.2327323 -

003A-FMBCML 00000000 0CF1D000 00006000 C3CONDOR 13292.2327323 -00000000 0CF27000 000 003A-FMBCMS

00000000 0CF17000 000

00000000 0CF54000 000 Provide a selection mask: \* To select all privates, Type \*PVT. 003A-FMBCOPTS 00000000 0CF13000 000

00000000 0CF14000 000000A0 C3CONDOR 13292.2327323 -

3=End 4=Include 5=Exclude

0001 of 0101 1=Help(2=Mask)3=End 5=Next 7=Bwd 8=Fwd 9=Sort\_Address

003A-FMBCRMGR 00000000 0CF12000 000

#### **Control Section Chooser**

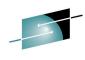

11/19/2013 zHISR: H.I.S. Sample Data Csect Selection 14:46:07

Csect Report JOHN1.D131019.T1627318.C00000 Sort: Owner

Move the cursor to a Csect to be excluded or included in the analysis and press Enter. Continue this process as often as needed. Once you have completed your selections press PF5.

```
003A-@@KJUMP
              00000000 0CD69968 000000A0 13292.2327323 -
              00000000 0CD6BB30 00000100 13292.2327323 -
003A-00TRT
003A-@@XTOVFN 00000000 0CD6BF00 00000220 13292.2327323 -
003A-ACCESS
              00000000 0CD5C000 00000473 13292.2327323 -
003A-ALLOC
              00000000 0C755000 0000128A 13292.2327323 -
              00000000 0C757000 000000A4A 13292.2327323
003A-ALTER
              00000000 0C74F000 00001500 13292.2327323
003A-ATTRIB
003A-BPXWESTA 00000000 0CD6C1A0 0000008C 13292.2327323
003A-BPXWREXX 00000000 0CD6C230 0001B27E 13292.2327323
              00000000 0CD87658 000000AE 13292.2327323
003A-BPXWRFM
003A-BPXWRFMS 00000000 0CD87708 000000BC 13292.2327323
              00000000 0CD875A0 000000B4 13292.2327323
003A-BPXWRGM
003A-BPXWRTIM 00000000 0CD877C8 000000FC 13292.2327323 -
003A-BPXWRT2E 00000000_0CD878C8 000000E4 13292.2327323 -
003A-BPXWRXST 00000000_0CD874B0 00000044 13292.2327323 -
```

XXXX FB

#### Virtual Storage Boundary Chooser

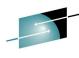

14:46:35

11/19/2013 zHISR: H.I.S. Sample Data Bndry Selection Sort: Owner

Boundary List JOHN1.D131019.T1627318.C00000

Move the cursor to a boundary to be excluded or included in the analysis and press Enter. Continue this process as often as needed. Once you have completed your selections pres PF5.

```
CSA
          00000000 00B00000
                              00000000 00D25FFF
DONUC
          00000000 7FD7C000
                              00000000 7FD7FFFF
ECSA
          00000000 076BA000
                              00000000 0C6FFFF
                              00000000 076ABFFF
EFLPA
          00000000 076A9000
                              00000000 076B9FFF
FMI PA
          00000000 076AC000
          00000000 03C0B000
                              00000000 076A8FFF
EPLPA
          00000000 0C700000
                              00000000 7FFFFFF
EPRV
          00000000 010000000
ERON
                              00000000 01B354FF
ERWN
          00000000 01B36000
                              00000000 01B98FFF
          00000000 01B99000
                              00000000 03C0AFFF
ESQA
                              000001FF FFFFFFFF
          000001EF 80000000
HCSA
PLPA
          00000000 00D26000
                              00000000 00F07FFF
PRIVATE
          00000000 00000000
                              00000000 00AFFFFF
RON
          00000000 00FE1000
                              00000000 00FFFFF
RWNUC
          00000000 00FD5000
                              00000000 00FE0387
```

## Fast-path Range, Module, Section Chooser

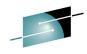

| 11/19/2013                           | zHISR: H.I.S. Data Analysis                                                                                                    | 14:48:44   |
|--------------------------------------|----------------------------------------------------------------------------------------------------|------------|
| Analysis                             | JOHN1.D131019.T1627318.C00000                                                                                                    | PASN=003A  |
| All available mod                    | dules, csects and boundaries have been selected                                                                                                    |            |
| To specify a mode<br>the right field | es, Csects or address ranges may be entered into th<br>dule or Csect, enter its name in the left field whi<br>to blanks. Press PF2 to display a usage report tha<br>at you have selected for address space 003A. | le setting |
| Wait state: إ                        | N Include Wait dispatched, Y or N                                                                                                    |            |
| Address range:                       | to                                                                                                    |            |
|                                      | to                                                                                                    |            |
|                                      | to                                                                                                    |            |
| Press <f2> to</f2>                   | to sto                                                                                                    |            |
| Create Interactive                   | ranges Use                                                                                                    |            |
| Analysis Reports                     | nothing else                                                                                                    | has been   |
|                                      | to selected pre                                                                                                    | viously.   |
| _                                    | to                                                                                                    |            |
| _                                    | to /                                                                                                    |            |
| -                                    | to                                                                                                    |            |
| 1=Helm 2=Run 3=Fu                    | nd 4=Return 7=Counter 8=Info 9=Select ALD10=Memoru                                                                                                    | 11=Clear   |

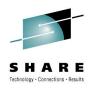

#### Interactive Analysis Report Navigation

- The Full Analysis shows all execution analysis units with the most frequently-executed at the top of the display.
  - Control section, module and boundary are displayed for every execution analysis unit.
  - Change sort order as desired using cursor-based selection.
- Use cursor-based selection to drill down to the Spot Analysis, where all execution analysis units for a given control section, module or virtual storage boundary are shown.
- From there, you can display control section source code with execution analysis unit highlighted – if ADATA or COBOL SYSDEBUG information is available.

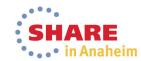

#### **Full Analysis**

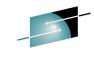

11/19/2013 zHISR: H.I.S. Analysis 14:52:11 Full Run Summary JOHN1.D131019.T1627318.C00000 Sort: Tot\_Pct PSW Address Tot Pct Sel Pct Csect Module Boundary 01864C40 2.451% 6.933% **IAXFP ERON** апапапапа (FMBCDA2) 1.190% 3.367% (FMBCDA2) (EPRV) 0CF321C0> IAXFP 00000000 Q1864C80 1.155% 3.268% ERON 000000000 0CF320C0 FMBCDA2 **EPRV** 1.120% 3.169% FMBCDA2 00000000 0**0**050580 €RB\$MF*}* 0.969% 2.740% **FRBSMF I EPRV EPRV** 1.981% 00000000 0CDF7700 0.700% 0.654% 1.849% GAAUX 9999 **Click for Spot Analysis** Point and <F6> for 0000 0.514% 1.453% **IGVCP** of Section. Module or **Location Pop-Up** Boundary. <u>00</u>00<u>0</u>0000 0015CD00 0.479% 1.354% **EMBCS** 00000000 OCF31700 1.255% FMBCDA2 **EPRV** 0.444% FMBCDA2 1.255% 00000000 OCF33000 0.444% FMBCDA2 **FPRV** FMBCDA2 00000000 0D052D00 0.397% 1.122% ERBGASD0 **ERBSMFI EPRV** 00000000 0CB280C0 0.385% CAAUX 1.08 **EPRV** Press <F9> to MBCDA2 00000000 0CF327C0 0.385% **EPRV** 1.08 rotate through 00000000 0D15D200 **MBCSUBS EPRV** 0.303% 0.85 available sorts. 00000000 7FD7C3C0 0.292% 0.825% **EPRV** 00000000 011BC580 0.268% 0.759% **IEAVETRC ERON** 1=Help 3=End 6=Loc 7=Bwd 8=Fwd 9=Sel Pct 10=Mem 12=Prnt 0001 of 0059

### **Full Analysis with Location Pop-up**

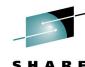

| PSW_Address                                                                                 | Tot_Pct                    | Sel_Pct                                 | Csect                                                                                                    | Module                                        | Boundary             |       |
|---------------------------------------------------------------------------------------------|----------------------------|-----------------------------------------|----------------------------------------------------------------------------------------------------|-----------------------------------------------|----------------------|-------|
| 00000000_01864C40<br>00000000_0CF321C0                                                      | 2.451%<br>1.190%           | 6.933%<br>3.367%                        | IAXFP<br>FMBCDA2                                                                                                    | -<br>FMBCDA2                                  | ERON<br>EPR <b>V</b> |       |
| 00000                                                                                       | Modu                       | le: FMBCD                               | A2                                                                                                    | 3=End 6=                                      | :Loc)7=Bwd 8         | 3=Fwd |
| 00000  <br>00000   Start 0000                                                               | 10000_0CF2D                | 000 End                                 | 000000000_0                                                                                                    | ocf3cfff /                                    | /<br>.ength 00010    | 3000  |
| 00000  <br>00000   <b>V</b> olSer MVS                                                       | MOD FMBCD<br>SNV0 DSN      |                                         | 27 Cs                                                                                                    | sect FMBCÓA<br>IB                             | 21.2927              |       |
| 00000 VolSer MVS<br>00000 00000                                                             | SNVØ DSN                   | PHOENIX.T                               | EST.LOADL                                                                                                    | IB                                            |                      |       |
| 00000 VolSer MVS<br>00000 00000<br>00000 000052D00                                          | 0.397%                     | PHOENIX.T                               | EST.LOADL                                                                                                    | IB Press <f6></f6>                            | EPRV                 |       |
| 00000 VolSer MVS<br>00000 00000                                                             | SNVØ DSN                   | PHOENIX.T                               | ERBGA rep                                                                                                    | Press <f6> eatedly to step ough Location</f6> |                      |       |
| 00000 VolSer MVS<br>00000 00000<br>00000 000052D00<br>00000000_0CB280C0                     | 0.397%<br>0.385%           | PHOENIX.T<br>1.122%<br>1.089%           | ERBGA<br>GAAUX rep                                                                                                    | IB  Press <f6> eatedly to step</f6>           | EPRV<br>EPRV         |       |
| 00000 VolSer MVS<br>00000 00000<br>00000 00052D00<br>00000000_0CB280C0<br>00000000_0CF327C0 | 0.397%<br>0.385%<br>0.385% | PHOENIX.T<br>1.122%<br>1.089%<br>1.089% | ERBGA report through the control of the control of | Press <f6> eatedly to step ough Location</f6> | EPRV<br>EPRV<br>EPRV |       |

#### **Spot Analysis for Control Section**

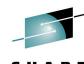

11/19/2013 zHISR: H.I.S. Spot Analysis 14:52:25 By Csect JOHN1.D131019.T1627318.C00000 Sort: Tot Pct Psw Address Offset Tot Pct Sel Pct Module Boundary Csect 00000000 0CF321C0 000051C0 1.190% 3.367% FMBCDA2 FMBCDA2 **EPRV** 00000000 OCF320C0 1.120% 3.169% FMBSDA2 K FMBSDA2 **FPRV** 000050C0 **EMBSDA2** 00000000 OCF31700 00004700 0.444% 1.255% FMBSDA2 **EPRV** 00000000 OCF33000 1.255% FMBSDA2 FMBSDA2 99996999 0.444% **FPRV** 00000000 0CF327C0 **EMB**( Click here to 000057C0 0.385% 1.089% FMBCDA2 show source 0.528% 00000000 0CF333C0 FMBCDA2 **EMR**( **РИЧИРАТИ** P.187% code via ADATA 00005080 00000000 OCF32080 0.163% 0.462% FMBCDA2 00000000 0CF31200 00004200 0.128% 0.363% FMBCDA2 FMBCDA2 **FPRV** 00000000 0CF32780 00005780 0.117% 0.330% FMBCDA2 FMBCDA2 **EPRV** 00000000 0CF30D80 0.105% 0.297% FMBCDA2 FMBCDA2 00003D80 **EPRV** FMBCDA2 00000000 OCF32E80 00005F80 0.105% 0.297% FMBCDA2 **EPRV** 00000000 0CF32D80 00005D80 0.093% 0.264% FMBCDA2 FMBCDA2 **EPRV** 00000000 0CF31400 00004400 0.231% **EPRV** 0.082% FMBCDA2 FMBCDA2 P.231% 00009240 00000000 0CF36240 0.082% FMBCDA2 FMBCDA2 **EPRV** 00000000 0CF36600 P.231% FMBCDA2 00009600 0.082% FMBCDA2 **EPRV** 00000000 OCF31900 00004900 0.058% 0.165% FMBCDA2 FMBCDA2 **EPRV** FMBCDA2 00000000 0CF328C0 000058C0 0.058% 0.165% FMBCDA2 **FPRV** 1=Help 3=End 6=Loc 7=Bwd 8=Fwd 9=Sel Pct 10=Mem 12=Prnt 0001 of 0005

#### **ADATA Location Prompt**

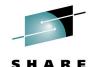

11/19/2013 zHISR: Associated Data Prompt JOHN1.D131019.T1627318.C00000 14:53:03 pnnections - Res

Define the SYSADATA and SYSDEBUG dataset name(s) using the catalog mask and the PF5 and PF6 key functions. Correct the target member name if necessary and if using SYSDEBUG, provide the program name. After all required fields have been provided press the PF2 key to view the associated data.

| Catalog Search mask | **.ADATA |  |
|---------------------|----------|--|
| Target member name  | FMBCDA2_ |  |

| Target program name |  |
|---------------------|--|
| (Only if SYSDEBUG)  |  |
| (Case sensitive)    |  |

Report page limit 1000

Instruction address 00000000\_OCF30A80

Instruction offset 00003A80

1=Help 2=Adata 3=End 5=Dataset(s) 6=Catalog Search 11=Clear

#### **ADATA Library Concatenation Prompt**

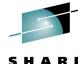

•••• in Anaheim

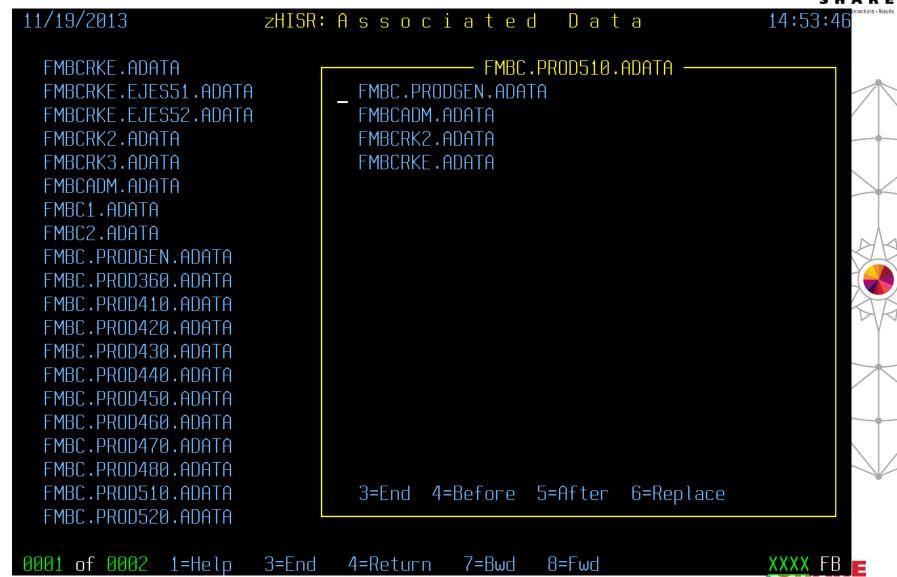

# Scrollable ADATA with Highlighted Code from Execution Analysis Unit

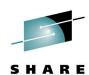

• . . • in Anaheim

| 11/19/2 | 2013 |      |      | zHISF | R: As | sociat       | e d   | D a | t a              | 14:54 | : 30   |
|---------|------|------|------|-------|-------|--------------|-------|-----|------------------|-------|--------|
|         |      |      |      |       | F٢    | IBC.PRODGEN. | ADATA |     |                  | Mor   | e→     |
| 003A7C  | 41E0 | E0C0 |      |       | 00000 | 29599+       | LA    | R14 | ,ESTKESIZ(,R14)  |       | Adv    |
| 003A80  | E3E0 | A010 | 0024 | 00000 | 00000 | 29600+       | STG   | R14 | ,ESTKCUR         |       | Sav    |
| 003A86  | D207 | E000 | A028 | 00000 | 00018 | 29601+       | MVC   | 0(8 | ,R14),ESTKWORK   |       | Sav    |
| 003A8C  | EBFD | E008 | 0024 | 00000 | 00008 | 29607+       | STMG  | 15, | 13,8(R14)        |       | Mul    |
| 003A92  | E3E0 | A028 | 0004 | 00000 | 00018 | 29610+       | LG    | R14 | ,ESTKWORK        |       | Res    |
| 003A98  | B904 | 0041 |      | 00000 |       | 29612        | L     | GR  | R4,R1            |       | Loa    |
| 003A9C  | D703 | 4137 | 4137 | 00137 | 00137 | 29613        | Χ     | С   | DASECPUP, DASECF | PUP   | Set    |
| 003AA2  | D703 | 413B | 413B | 0013B | 0013B | 29614        | Χ     | С   | DASEACPP, DASEAC |       | (sa    |
| 003AA8  | D703 | 413F | 413F | 0013F | 0013F | 29615        | Χ     | С   | DASEZAPP,DASEZA  | APP   | (sa    |
| 003AAE  | D703 | 4147 | 4147 | 00147 | 00147 | 29616        | Χ     | С   | DASEGCPP,DASEGC  | :PP   | (sa    |
| 003AB4  | D703 | 414B | 414B | 0014B | 0014B | 29617        | Χ     | С   | DASEUCPP, DASEUC | CPP . | (sa V  |
| 003ABA  | D703 | 414F | 414F | 0014F | 0014F | 29618        | Χ     | С   | DASEUACP, DASEUA | ACP . | (sa    |
| 003AC0  | D703 | 4153 | 4153 | 00153 | 00153 | 29619        | Χ     | С   | DASEPAGR, DASEPA | AGR . | (sa    |
| 003AC6  | D703 | 4157 | 4157 | 00157 | 00157 | 29620        | Χ     | С   | DASESIOR, DASESI | OR    | (sa    |
| 003ACC  | E370 | A0C0 | 0017 | 00000 | 000C0 | 29621        | L     | LGT | R7,EMRACTRD      |       | Poi    |
| 003AD2  | B902 | 0077 |      | 00000 |       | 29622        | L     | TGR | R7,R7            |       | Doe\ / |
| 003AD6  | A784 | 0024 |      |       | 03B1E | 29623        | J     | Z   | DARATE1A         |       | Bra    |
| 003ADA  | E310 | 4027 | 0090 | 00000 | 00027 | 29624        | L     | LGC | R1,DASESYID      |       | Loa    |
| 003AE0  | A71B | FFFF |      |       | FFFFF | 29625        | А     | GHI | R1,-1            |       | Mak    |
|         |      |      |      |       |       |              |       |     |                  |       |        |

1=Help 3=End 4=Return 7=Bwd 8=Fwd

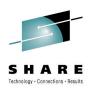

#### **Print, Save or Export Results**

- The Full Analysis, Spot Analysis and ADATA source code reports can be printed or saved. These reports are text versions of the 3270-based reports – all rows shown.
- Exporting the Full Analysis or Spot Analysis report to a CSV (comma-separated values) file allows you to easily import the data into your favorite spreadsheet or charting utility.

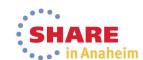

#### **Print, Save or Export Results**

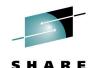

11/19/2013 zHISR: Print/Save/Export - Spot Analysis JOHN1.D131019.T1627318.C00000

14:54:51

To print the current report provide a valid SYSOUT class and press the PF4 key. To save the current report supply the name of a PDS or PDSE dataset that you are authorized to update and the member name that is to contain the report and press the PF5 key. To export the current report as a CSV file specify the output path name and press the PF7 key.

| Sysout Class _                            |       |
|-------------------------------------------|-------|
| Output Dataset Name<br>Output Member Name |       |
| '<br>Output Path Name                     |       |
| Character encoding                        | ASCII |

1=Help 3=End 4=Print 5=Save 7=Export 11=Clear

#### Import CSV File into Your Spreadsheet

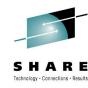

• . • in Anaheim

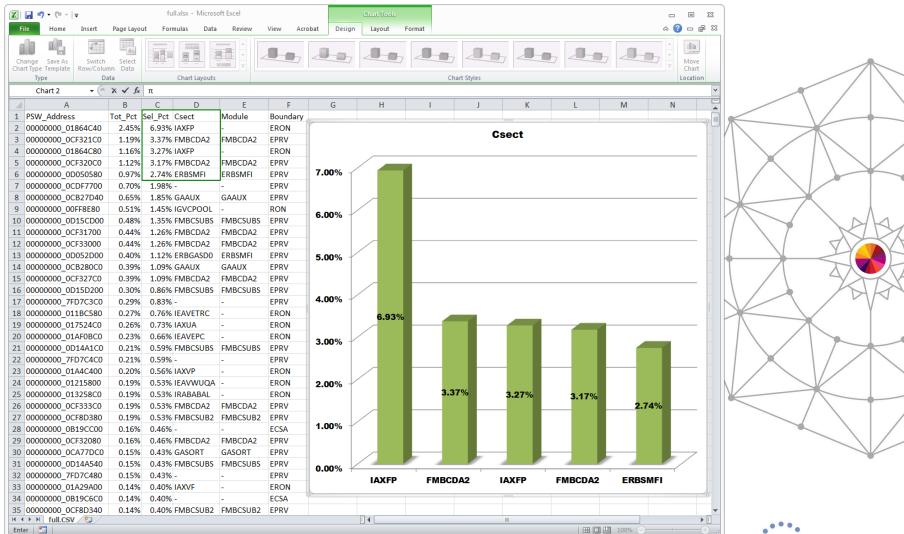

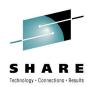

## Questions?

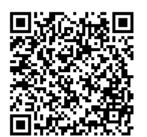

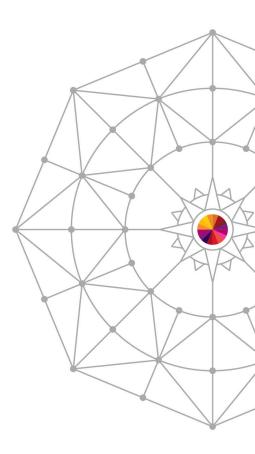

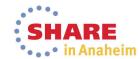